national and local electrical and safety regulations. The total amperage of the equipment connected to the iPonic™ 624 must not exceed 15 amps.

Link4 Corporation 22725 La Palma Ave., Yorba Linda CA 92887

 866.755.5465 support@link4corp.com CORPORATION iponic.link4corp.com

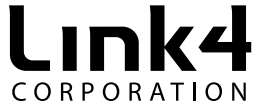

Delivering Confidence Through Intelligent Environmental Controls and Automation Solutions

# *iPonic 624 QuickStart Guide*

#### *1. Verifying the Contents*

#### *3. Installing the Equipment*

For more information on how to arrange your equipment refer to the **User Manual.**

- **Step 1** Set Time & Date
- Use **Button No. 1** to change the hour
- Use the Navigation Wheel to highlight the hour
- Use **Button No. 2 and No. 3** to change the minutes
- Use **Button No. 4** to set up meridian indicator (AM/PM)
- Use **Button No. 5** to set up cycle (12hour/24hour) Press OK to confirm time settings

 - Use **Navigation Wheel** to highlight the month - Next you will be prompted to set the date - Use **Button No. 1** to change the month - Continue the same way with the day and year Press OK to confirm date settings

## *7. Congratulations!*

Your iPonic™ 624 Controller has been set up and is ready to grow immediately!

refer to the **User Manual.**

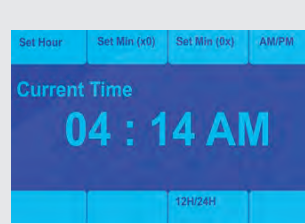

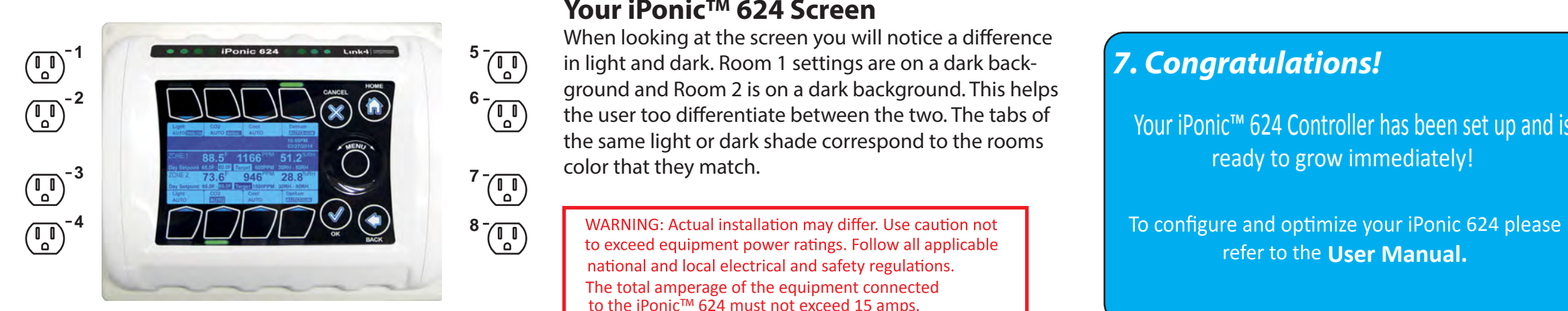

The iPonic™ 624 has eight 115 VAC electrical outlets. The outputs default settings allow you to control two separate rooms using four of the outputs for Room 1 and also four for Room 2.

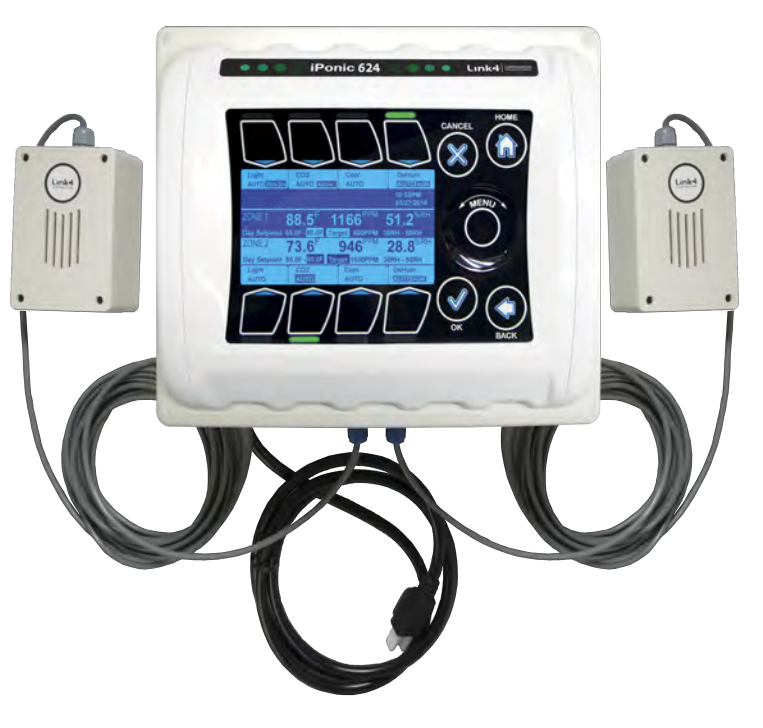

### *4. Powering On & Startup Wizard* **Plug the iPonic™ 624 power cord into a clean power outlet to reduce noise and interference. Once powered up the iPonic™ 624 controller will initiate the Startup**

.

#### **Wizard.**

NOTE: There is a fine line on the surface of the iPonic Controller window extending from the wheel toward the center. This artifact is created by the plastic mold during the injection process and does not affect the integrity or performance of the unit in any way.

When you open the box check to make sure it contains the following:

1. An iPonic™ 624 controller 2. Two Sensors 3. User Manual 4. Quickstart guide

### **2. Mount Your iPonic™ 624**

**- Mount the controller at eyelevel and away from any moisture or electrical sources**

- **Locate the 4 mounting holes at the base of the controller.**
- **At least 10 inches of workspace below the unit**
- **Mount controller to a sturdy surface**

**- If possible mount the controller outside and between the two rooms**

Now plug in both Digital Intergrated Sensor Modules (DISM) that are enclosed in the controller unit. For the best readings hang the sensors plant level, but slightly out to the side to avoid direct light interference.

> When looking at the screen you will notice a difference in light and dark. Room 1 settings are on a dark background and Room 2 is on a dark background. This helps the user too differentiate between the two. The tabs of the same light or dark shade correspond to the rooms color that they match.

- **Uncoil the 16 ft of sensor cables**
- **Attach the plugs into the designated ports**
- **Make sure to match the correct plug with the correct sensor plugin labels room 1 or room 2**
- **Screw into the blue plugs securely**
- **Plug in the controller's power cord into the outlet**

- The controller defaults to the most commonly used equiptment
- Use **Button No. 3** to check or uncheck equiptment options
- Use **Button No. 5** and **No. 6** or the **Navigation Wheel** to highlight fields
- Use **Button No. 7** and **No. 8** to toggle between Room 1 and Room 2
- Press OK to confirm your settings and proceed to the next option
- -You will be asked if you're using a CO2 tank or generator for **Room 1** and **Room 2** - Press OK to confirm settings
- Complete the **Startup Wizard**

#### **POWER UP YOUR iPONIC™**

#### **Step 2.** Basic Equipment Settings

To configure your basic equipment settings follow the instructions below...

Once you have set up the time and date, the Startup Wizard will ask if you would like to sync your controller clock to the Internet. Press Button No. 1 for Yes or Button No. 2 for No.

### **Your iPonic™ 624 Screen**

#### **Visit our YouTube channel by searching Link4 Corp**

#### *6. Connect to Internet*

Your iPonic™ 624 controller comes preset to connect to the internet. Preinstalled within your iPonic™ 624 is a **communication module**. With a standard CAT 5 cable you can connect to the internet through your router plug on the back side of the controller.

*Note: The Ethernet port for the internet is inside the iPonic™ 624. Perform the following steps to connect to your controller:*

- Power down your controller
- Open up the hinged doors
- Route cable through opening at the base
- Locate Ethernet cable
- Plug in the cable the the ethernet port
- Plug in the other end to your router
- Close and lock the iPonic 624

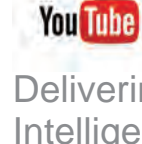

Once you power up your iPonic™ 624 will automatically connect to the internet and link up to the **Link4 Cloud Server**  (iponic.link4cloud.com). A registartion key will be created for you. To access this key follow the instructions below:

- From the **Main Menu** use the Navigation Button to highlight **System Setup**
- Then use the Navigation button to highlight **Communication Setup**
- Next Navigate to the Server Setup option, here you can view your **Serial Number** and **Registration Key**